## **New in EweManage release 3,35**

- When a breeding is made using a CIDR, the number born shown in the lambings statistics will appear ar white on green background

- You can now record up to 10 control weights instead of 5 as before

- For those users of a milk machine: You have now access to enter weight when a lamb is removed from the feeder and have the associated ADG plus the "transition" ADG between that date and the weaning date allowing to analyse performance of artificial feeding (Feeder)

- Consequent to the above, in the report section, 2 new reports working to any selection made by the producer: one on the total performance result at the feeder, the other one to list individual performance for each lamb at the Feeder

- Functions, in the "Help & Admin" menu of the flock allowing to reformat the breed type to agree with the new national standard. We recommend to get familiar with the proposed format by accessing the help topic on that mattter

- Breed type for those newborn lambs will follow the national format. There will no longer be breed types such as "F2, F3 etc..."

- In the productivity report, a warning has been added to identify those ewes that have not raised any of their lambs at the last lambing

- When clicking on the number born of the lambing statistics table of any ewe, the table now shows sex of lambs plus ADG information

- A button has been added in the performance function (button) to access the above information, in addition of clicking on the numer born

- Milk controls will no longer be recorded if the control is made less than 5 days to the lambing date

- Addition to the days to slaughter reference in the performance console. This GenOvis reference is valid for males providing carcass weight between 20-22 Kg

- In the farm profile section, a new function has been added to request a new Gmail token when the current one is no longer valid

## **Breed types display in EweManage**

In January 2023, the national commitee CASPP058 with the participation of many organisms amongst them : GenOvis, CLRC, SMRPQ, Ontario Sheep Farmers, EweManage, AgSignt (BioTrack), CGIL, Canadian Sheep Federation agreed on a national standardisation on breed type display, to ease information exchange between various systems.

Generaly speaking, breeds will be identified by their 2 letters followed by a percentage representing the proportion of the breed presence, without any separation between each breed or each breed type

separated by either a blank space, a slash or an hyphen. In EweManage, in order to ease the reading, we have opted for a slash separation.

Starting with EweManage release 3,35 you will be able to convert breeds of the flock database via the « help & admin » main menu, sub-menu « Convert breed types ». The function will allow to either convert one animal only or a selected group. We have tried to convert various configuration we have observed in many systems. For those participating into the GenOvis program, EweManage will also convert the format, and GenOvis will also eventually proceed with the conversion. The table below depicts the current conversions that will be taken into account be EweManage:

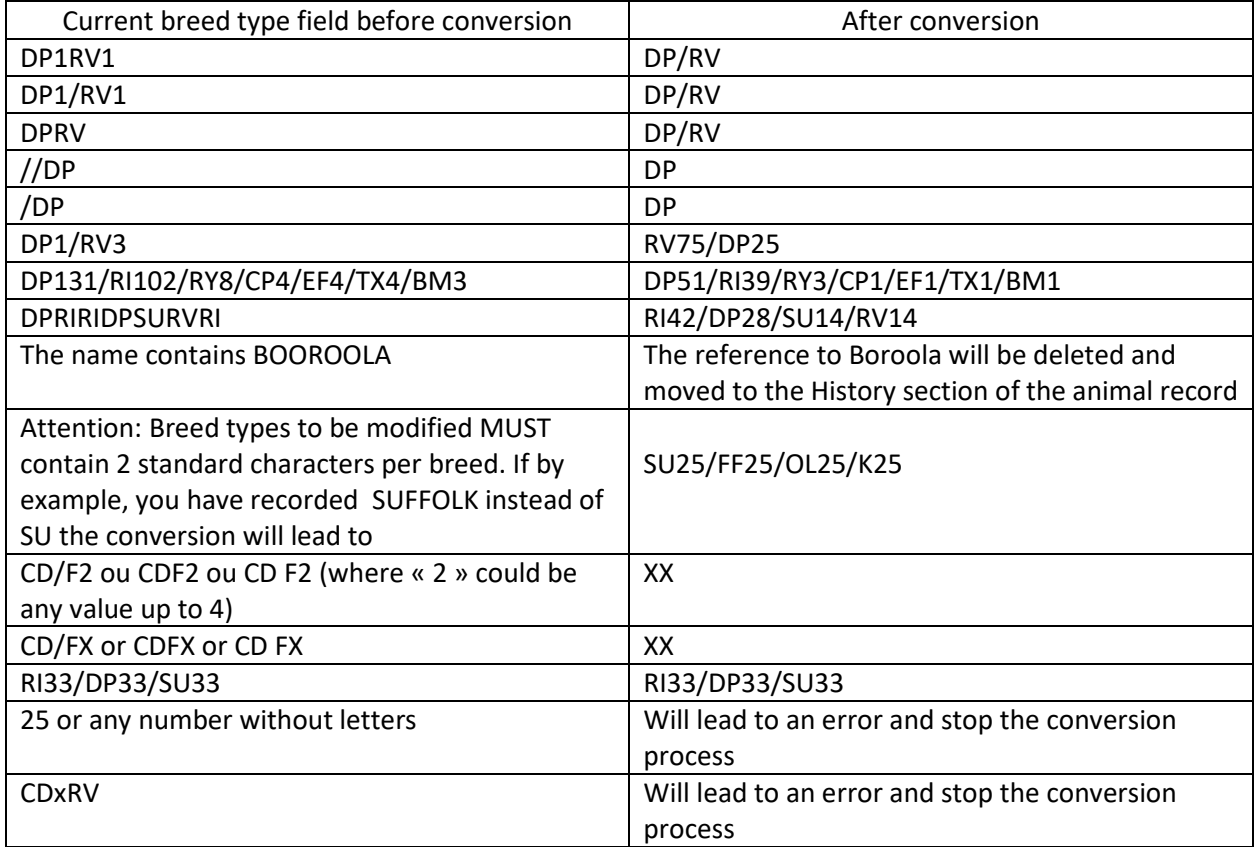

We suggest to run a "test" with one or two records prior to modifying the whole database and to do a full backup prior to proceeding. We have tried to cover most way of depicting the breed types, but we cannot cover all "creative" aspect that some producers are demonstrating in the display of their breeds.

Where possible, try to meet the basic standards by using the 2 letters breed denomination (descrition is available by clicking on the "Breed" heading of the flock database).

For the lamb database, there is no function to convert existing formats. However, every new lamb will be created using the national format from the parents' breed type, even if those have not been converted. In addition, lambing activities, even if the lambs will show the breed in the standard format, will not convert the parents format anyway.

## **Improved lamb screens:**

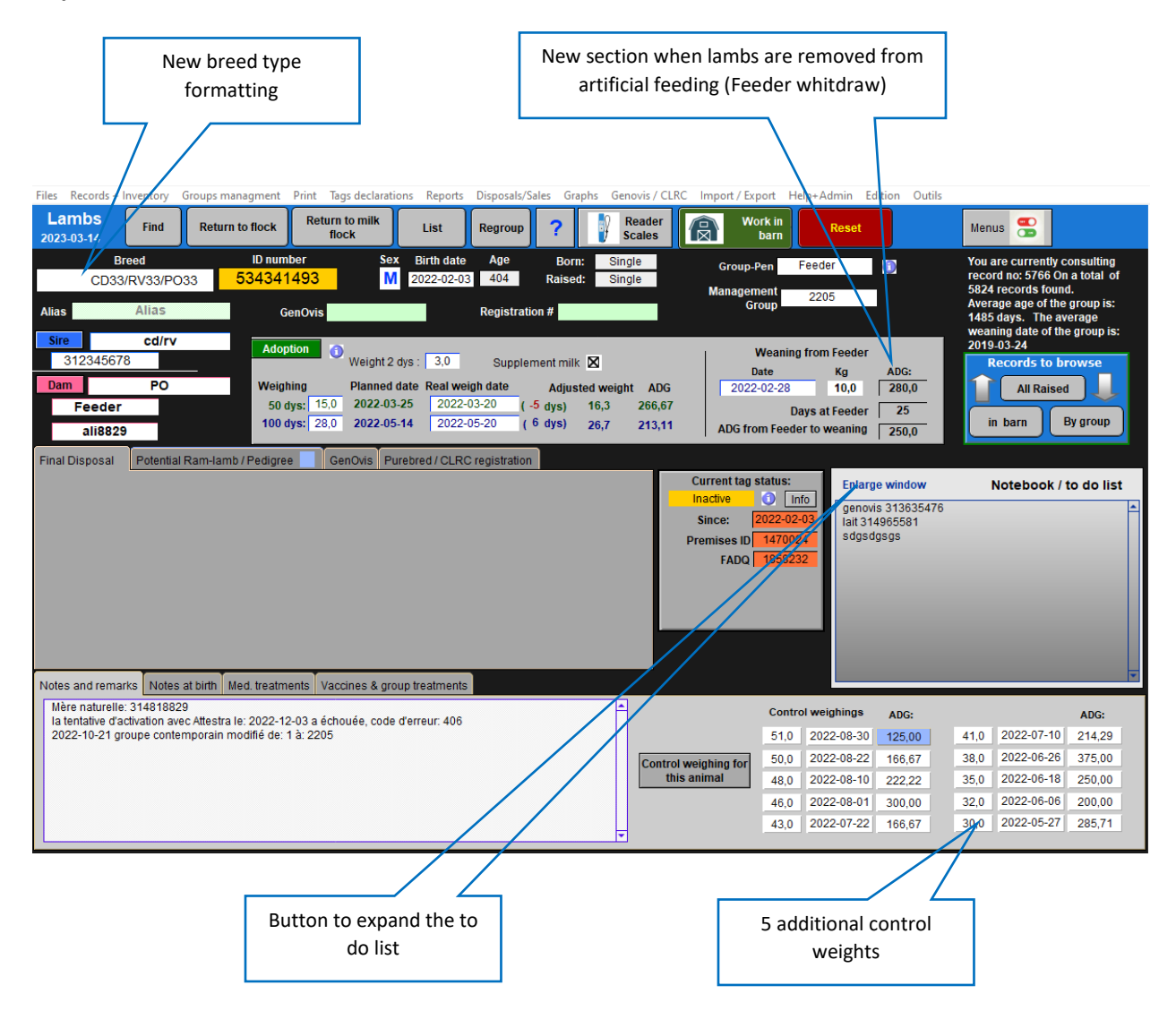